# **SONY**

Osobisty system audio

N & Bluetooth®

Podręcznik szybkiej konfiguracji

©2015 Sony Corporation

 $(1)$ 

6 5 3 7

 **Ładowanie akumulatora z gniazda ściennego** 

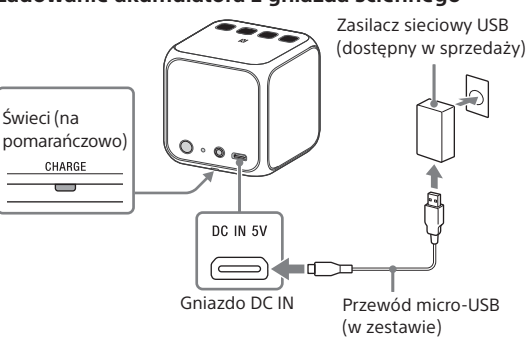

#### **Wskazówka**

Zaleca się stosowanie dostępnych w handlu zasilaczy sieciowych USB o mocy wyjściowej 1,5 A lub wyższej, choć zgodne z urządzeniem są także zasilacze sieciowe USB o mocy wyjściowej wyższej niż 500 mA, lecz niższej niż 1,5 A. Gwarancja nie obejmuje ładowania z użyciem innych rodzajów zasilaczy.

## **Nawiązywanie połączenia bezprzewodowego z urządzeniami BLUETOOTH**

Wybierz swój przypadek spomiędzy trzech wymienionych poniżej rodzajów parowania. Przed rozpoczęciem użytkowania urządzenia BLUETOOTH trzeba ze sobą "sparować".

## Parowanie i łączenie z urządzeniem BLUETOOTH

 Urządzenie można sparować z maksymalnie ośmioma urządzeniami BLUETOOTH. Aby sparować je z dwoma urządzeniami BLUETOOTH lub większą ich liczbą, należy dla każdego urządzenia przeprowadzić następującą procedurę parowania.

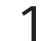

#### 1 **Aby włączyć urządzenie, naciśnij przycisk (zasilanie) PAIRING.**

Wskaźnik <sup>(BLUETOOTH)</sup> zacznie migać.

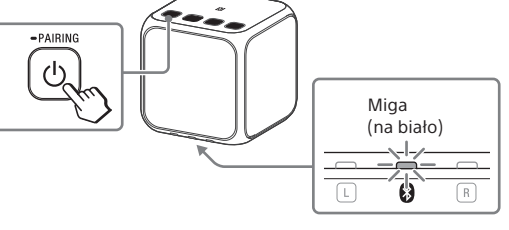

2 **Naciśnij i przytrzymaj przycisk (zasilanie) PAIRING, aż usłyszysz sygnały dźwiękowe i wskaźnik (BLUETOOTH) zacznie szybko migać.**  Urządzenie przejdzie do trybu parowania.

 **Wskazówka** 

Przy pierwszym uruchomieniu urządzenie przechodzi do trybu parowania automatycznie.

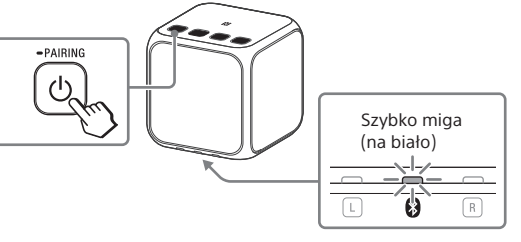

#### 3 **Wykonaj procedurę parowania na urządzeniu BLUETOOTH, aby je wykryć.**

 Gdy na wyświetlaczu urządzenia BLUETOOTH pojawi się lista wykrytych urządzeń, wybierz "SRS-X11" Jeśli na wyświetlaczu urządzenia BLUETOOTH pojawi się monit z żądaniem podania kodu uwierzytelniającego, wprowadź "0000"

4 **Nawiąż połączenie BLUETOOTH z urządzenia BLUETOOTH.**  Po nawiązaniu połączenia BLUETOOTH wskaźnik

 (BLUETOOTH) na obudowie urządzenia pozostanie zapalony.

## Podłączanie sparowanego urządzenia BLUETOOTH

#### 1 **Włącz urządzenie.**

Wskaźnik <sup>(2</sup>) (BLUETOOTH) zacznie migać.

#### 2 **Nawiąż połączenie BLUETOOTH z urządzenia BLUETOOTH.**

 Po nawiązaniu połączenia BLUETOOTH wskaźnik (BLUETOOTH) na obudowie urządzenia pozostanie zapalony.

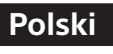

SRS-X11

#### **Podręczniki wchodzące w skład zestawu**

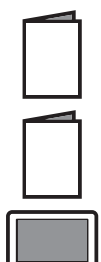

#### **Podręcznik szybkiej konfiguracji (niniejszy dokument)**

 Zawiera instrukcje podłączania systemu do urządzeń BLUETOOTH oraz podstawowe zasady obsługi.  **Instrukcja obsługi** 

Zawiera opis zasad bezpieczeństwa oraz dane techniczne produktu.

#### **Przewodnik**

 W Przewodniku, który można przeglądać na komputerze lub smartfonie, zamieszczono bardziej szczegółowy opis zasad obsługi urządzenia. Przewodnik zawiera także instrukcje rozwiązywania problemów, na które można się natknąć podczas użytkowania systemu.

Adres URL:

 **http://rd1.sony.net/help/speaker/srs-x11/h\_zz/**  Kod dwuwymiarowy:

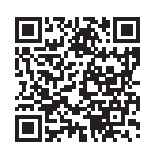

#### **Ładowanie urządzenia**

Urządzenie jest wyposażone we wbudowany akumulator litowy. Przed użyciem urządzenia po raz pierwszy należy naładować akumulator.

 Gdy urządzenie jest wyłączone i podłączone do włączonego komputera PC lub gniazda ściennego, wskaźnik CHARGE świeci na pomarańczowo. Po zakończeniu ładowania wskaźnik CHARGE gaśnie.

 Czas ładowania zależy od maksymalnej mocy wyjściowej podłączonego urządzenia.

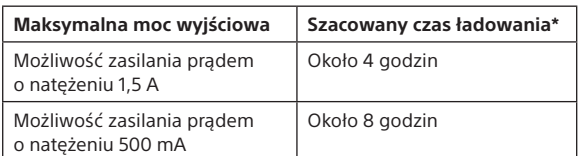

\* Podany powyżej czas może się różnić zależnie od temperatury otoczenia i warunków użytkowania.

#### **Wskazówka**

 Użytkowane urządzenie można ładować, jeśli jest podłączone do uruchomionego komputera PC lub gniazda ściennego, mimo że wskaźnik CHARGE wówczas nie świeci. W takim przypadku ładowanie akumulatora urządzenia może potrwać dłużej, niż określono powyżej, zależnie od warunków użytkowania. Z tego względu zaleca się wyłączać urządzenie podczas ładowania.

#### **Ładowanie akumulatora z komputera PC**

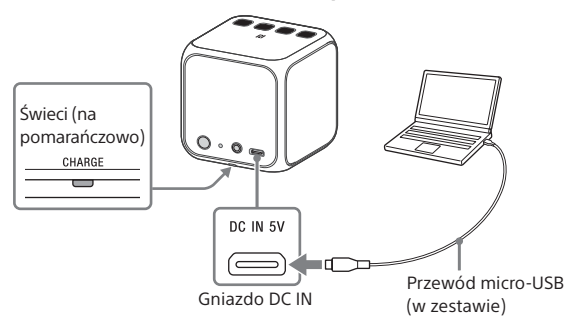

#### **Wskazówka**

 Maksymalna moc wyjściowa różni się zależnie od komputera PC. Szczegółowe informacje na temat mocy wyjściowej komputera PC znajdują się w instrukcji obsługi tego komputera.

## Podłączanie smartfona jednym dotknięciem (NFC)

Dotknięcie urządzenia smartfonem powoduje automatyczne jego włączenie, a następnie przejście do procedury parowania i nawiązywania połączenia BLUETOOTH.

#### **Zgodne smartfony**

Smartfony obsługujące technologię NFC, z zainstalowanym systemem Android 2.3.3 lub nowszym.

#### **NFC**

 NFC (ang. Near Field Communication, komunikacja bliskiego zasięgu) to technologia umożliwiająca bezprzewodową komunikację krótkiego zasięgu między różnymi urządzeniami, np. smartfonami i tagami IC. Dzięki funkcji NFC transmisję danych — na przykład parowanie BLUETOOTH — można przeprowadzać z łatwością, dotykając po prostu urządzeń zgodnych z NFC (tzn. dotykając znaku N lub wskazanego miejsca na każdym z tych urządzeń).

## 1 **Włącz funkcję NFC w smartfonie.**

 Szczegółowe informacje znajdują się w instrukcji obsługi smartfona.

- Jeśli w smartfonie zainstalowano system operacyjny Android 2.3.3 lub nowszy, jednak starszy niż Android 4.1, przejdź do kroku 2.
- Jeśli w smartfonie zainstalowano system operacyjny Android 4.1 lub nowszy, przejdź do kroku 4.

#### 2 **Pobierz i zainstaluj aplikację "NFC Easy Connect".**

"NFC Easy Connect" to bezpłatna aplikacja działająca pod kontrolą systemu Android, którą można pobrać z Google Play. Pobierz aplikację przy użyciu słowa kluczowego "NFC Easy Connect" lub korzystając z dwuwymiarowego kodu umieszczonego poniżej. Pobranie aplikacji może być odpłatne.

 Aby pobrać aplikację przy użyciu dwuwymiarowego kodu, skorzystaj z aplikacji do odczytywania takich kodów.

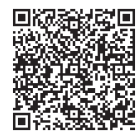

#### **Uwaga**

 W niektórych krajach lub regionach aplikacja ta może być niedostępna.

#### 3 **Uruchom aplikację "NFC Easy Connect" w smartfonie.**

Upewnij się, że jest wyświetlany ekran aplikacji.

## 4 **Dotknij urządzenia smartfonem.**

 Najpierw odblokuj ekran smartfona. Dotykaj smartfonem znaku N na obudowie urządzenia do chwili, aż zareaguje. Jeśli urządzenie jest wyłączone, włączy się po dotknięciu smartfonem.

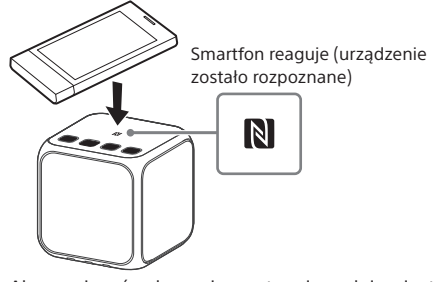

 Aby nawiązać połączenie, postępuj zgodnie z instrukcjami wyświetlanymi na ekranie.

#### Po nawiązaniu połączenia BLUETOOTH wskaźnik (BLUETOOTH) na obudowie urządzenia pozostanie

zapalony.

 Aby zakończyć połączenie, ponownie dotknij obudowę urządzenia smartfonem.

## **Wskazówki**

 Jeśli nie udaje się podłączyć urządzenia, spróbuj wykonać następujące czynności:

- Uruchom aplikację w smartfonie i powoli przesuwaj smartfon
- nad znakiem N na obudowie urządzenia. • Jeśli smartfon znajduje się w etui, wyjmij go.
- Upewnij się, że na smartfonie jest wyświetlany ekran aplikacji.

## **Słuchanie i telefonowanie**

 Korzystaj z urządzenia po nawiązaniu połączenia BLUETOOTH z wybranym urządzeniem BLUETOOTH.

### Słuchanie muzyki Profil: A2DP, AVRCP

## **Rozpocznij odtwarzanie na urządzeniu Bluetooth**

**i ustaw poziom głośności.**  Ustaw właściwy poziom głośności na podłączonym urządzeniu i dostosuj głośność za pomocą przycisków VOL –/+ na

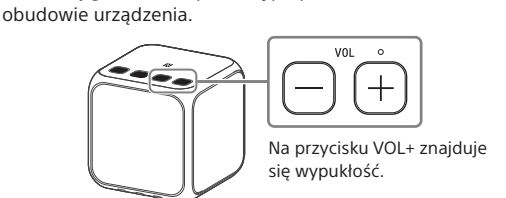

#### **Wskazówka**

 Szczegółowe informacje na temat odtwarzania z wykorzystaniem połączenia przez gniazdo AUDIO IN można znaleźć w Przewodniku.

## Inicjowanie połączenia/ Odbieranie połączenia Profil: HSP, HFP

#### **W celu nawiązania połączenia telefonicznego użyj smartfona.**

 Aby zakończyć połączenie telefoniczne, naciśnij przycisk (połączenie) na obudowie urządzenia.

## **Aby odebrać połączenie przychodzące, naciśnij**

**przycisk (połączenie) na obudowie urządzenia.**  Postępuj w taki sam sposób, gdy chcesz odebrać połączenie przychodzące w trakcie słuchania muzyki.

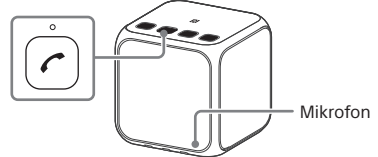

Na przycisku (połączenie) znajduje się wypukłość.

#### **Wskazówka**

 Gdy przenośne urządzenie audio itp. jest podłączone do gniazda AUDIO IN, urządzenia automatycznie przełącza się w tryb AUDIO IN. W takim przypadku nie emituje ono dźwięku z urządzenia podłączonego przez BLUETOOTH, ale dostępny jest tryb głośnomówiący.

Łącząc dwa urządzenia SRS-X11 przez BLUETOOTH, można wybrać reprodukcję dźwięku między trybem stereo (dźwięk stereofoniczny) i trybem double mode (ten sam dźwięk jest równocześnie emitowany z dwóch urządzeń). Aby skorzystać z tej funkcji (funkcja dodawania głośnika), trzeba dysponować dwoma urządzeniami SRS-X11.

Więcej informacji można znaleźć w Przewodniku w poniższej witrynie: http://rd1.sony.net/help/speaker/srs-x11/h\_zz/

- Prawa do znaku i logo BLUETOOTH® są własnością firmy Bluetooth SIG, Inc., a ich użycie przez firmę Sony Corporation jest objęte licencją.
- Znak N jest znakiem towarowym lub zarejestrowanym znakiem towarowym NFC Forum, Inc. w Stanach Zjednoczonych i innych krajach.
- Android™ i Google Play™ są znakami towarowymi firmy Google Inc. • Pozostałe znaki towarowe i nazwy handlowe należą do przedsiębiorstw, które je zarejestrowały.